#### Hacker in the Wires

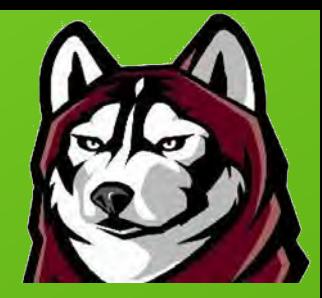

#### Phil Polstra Bloomsburg University of Pennsylvania @ppolstra http://philpolstra.com

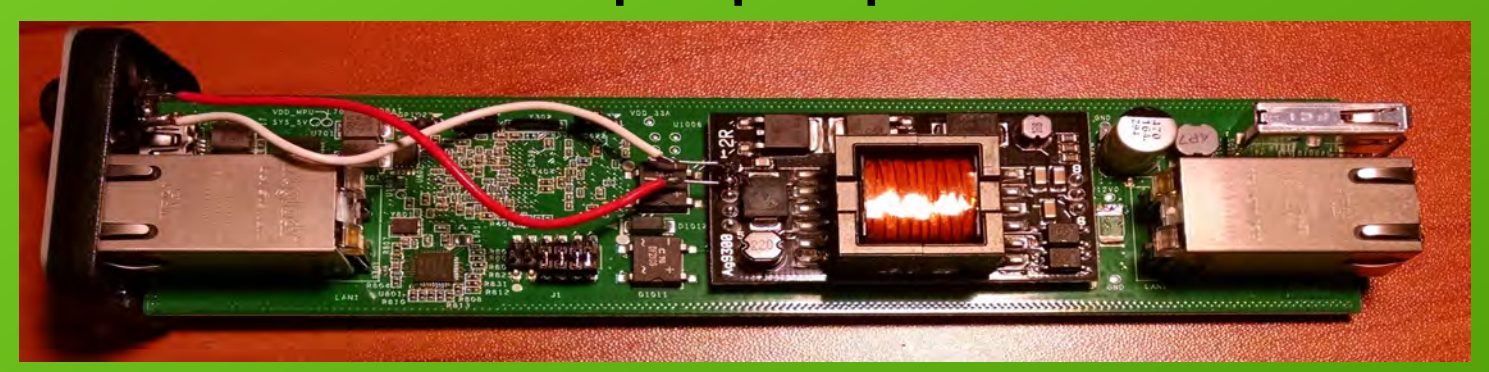

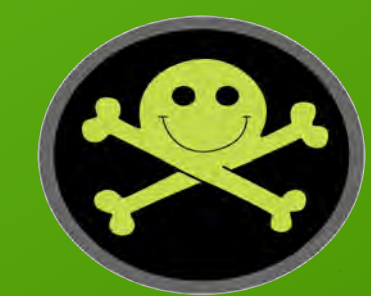

# What is this talk about?

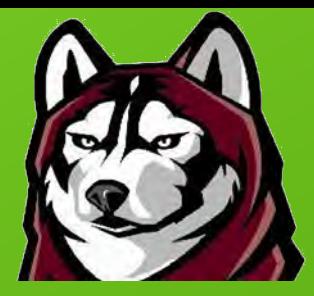

- A hacking device that lives on a gigabit Ethernet wire
	- Device is a CatchWire from WAW Technologies
	- **Running**

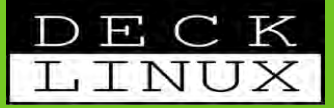

- Multiple command & control / exfiltration options
	- Network on which it is installed
	- Remote control via IEEE 802.15.4/ZigBee
	- Cellular network

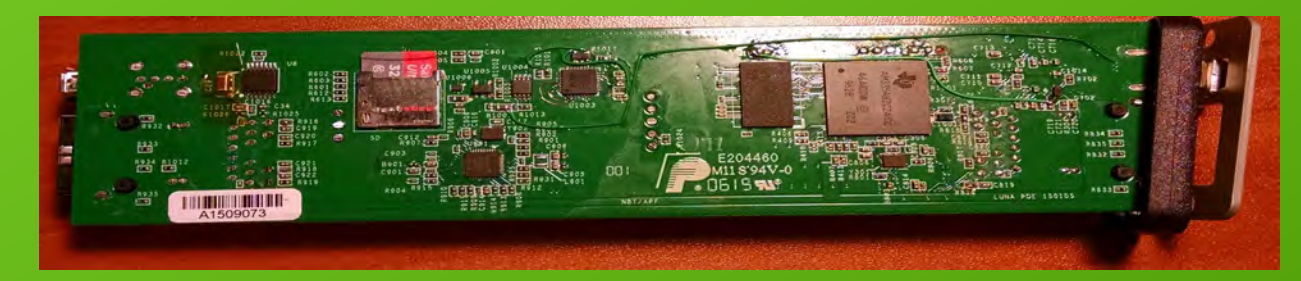

**HACKING AND PENETRATION TESTING WITH LOW POWER DEVICES** 

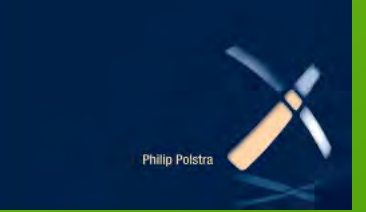

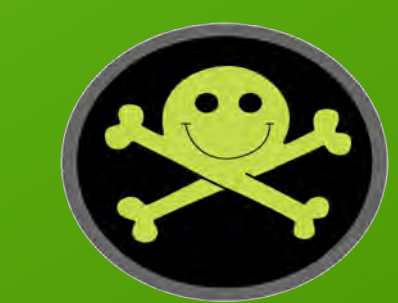

# Why should you care?

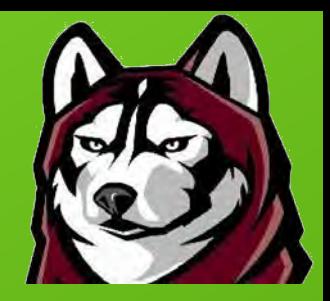

- CatchWire running Deck Linux is
	- Small
	- Flexible

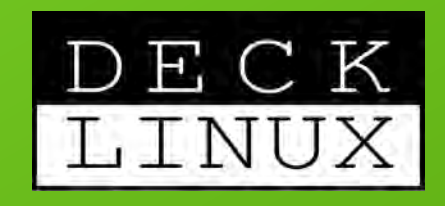

- Can be networked to integrate into sophisticated pentests
- Easily installed
	- Data center: get all the packets
	- LAN segment: target part of the organization
	- Inline to single PC: laser focus
	- Unused desk: bypass all perimeter defenses

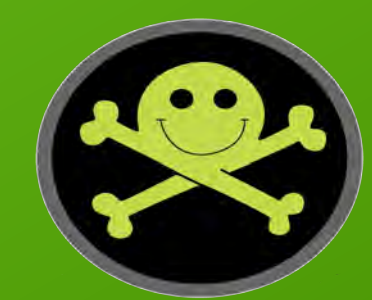

# Who am I?

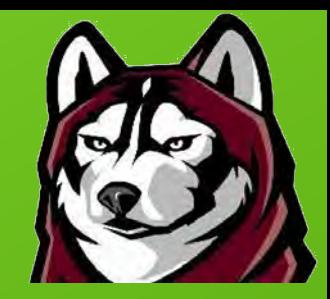

- Professor at Bloomsburg University teaching digital forensics & information security
- Author: Linux Forensics & HPTWLPD
- Programming from age 8
- Hacking hardware from age 12

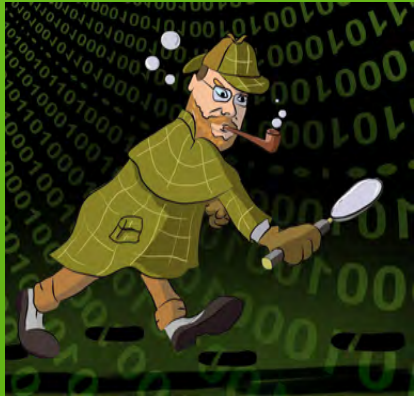

- Also known to fly, build planes, and do other aviation stuff
- Course author for PentesterAcademy.com and others

#### Roadmap

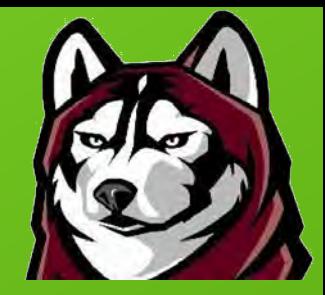

- Introduction to the CatchWire
- Introduction to The Deck Linux
- Attacks from CatchWire or BeagleBone Black (BBB)
- CatchWire specific attacks
- Future Directions

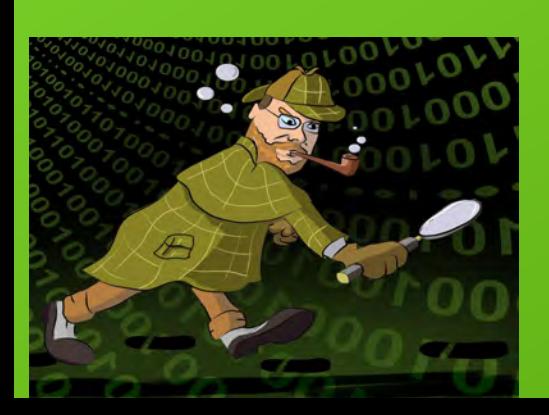

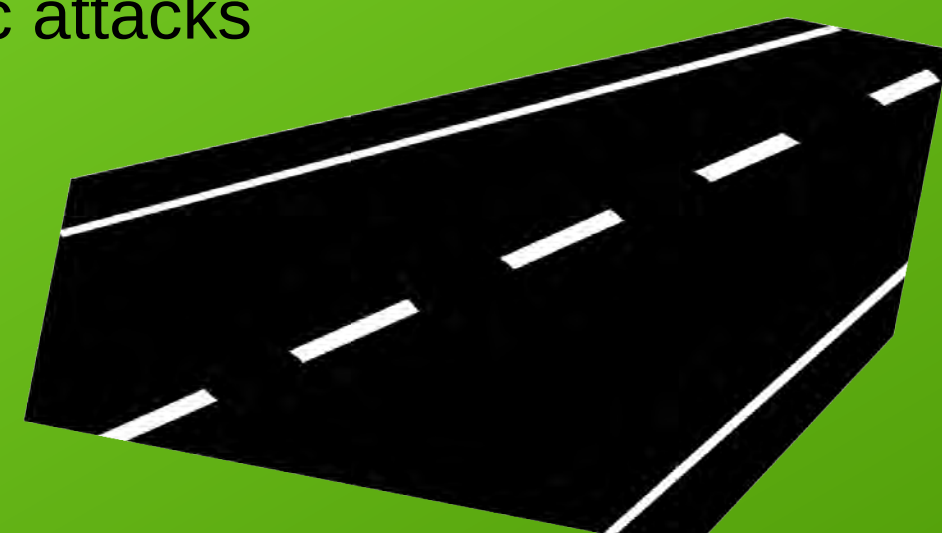

### Meet the CatchWire

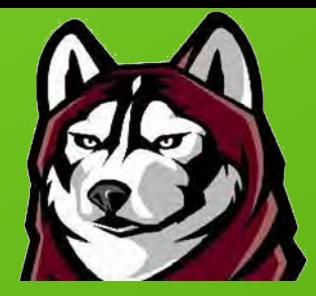

- Formerly Little Universal Netwwork Appliance (LUNA)
- Like BeagleBone Black (BBB) except:
	- Two gigabit Ethernet interfaces
	- Power over Ethernet (PoE)
	- Integerated FTDI USB to UART
	- No HDMI or GPIO headers

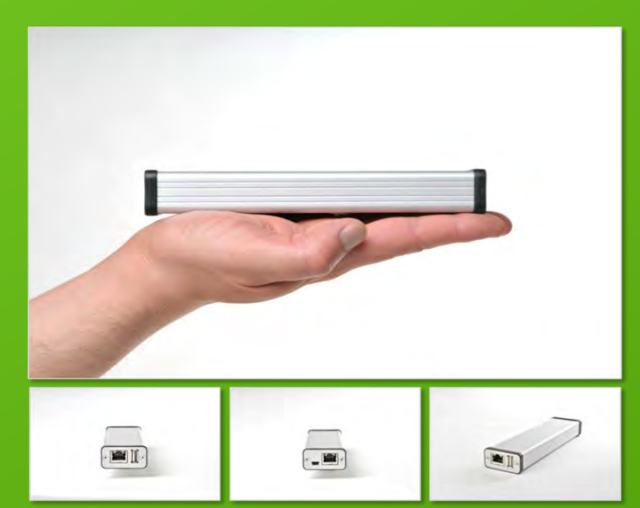

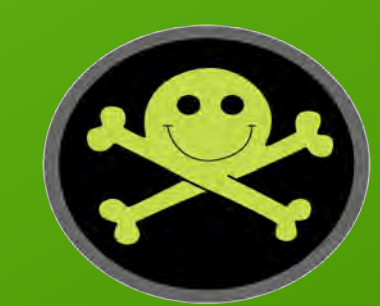

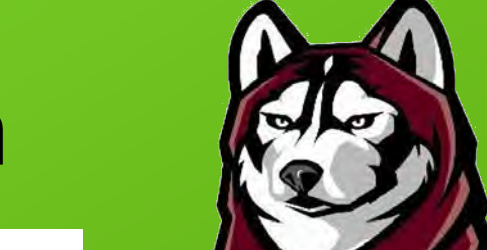

#### CatchWire: Block Diagram

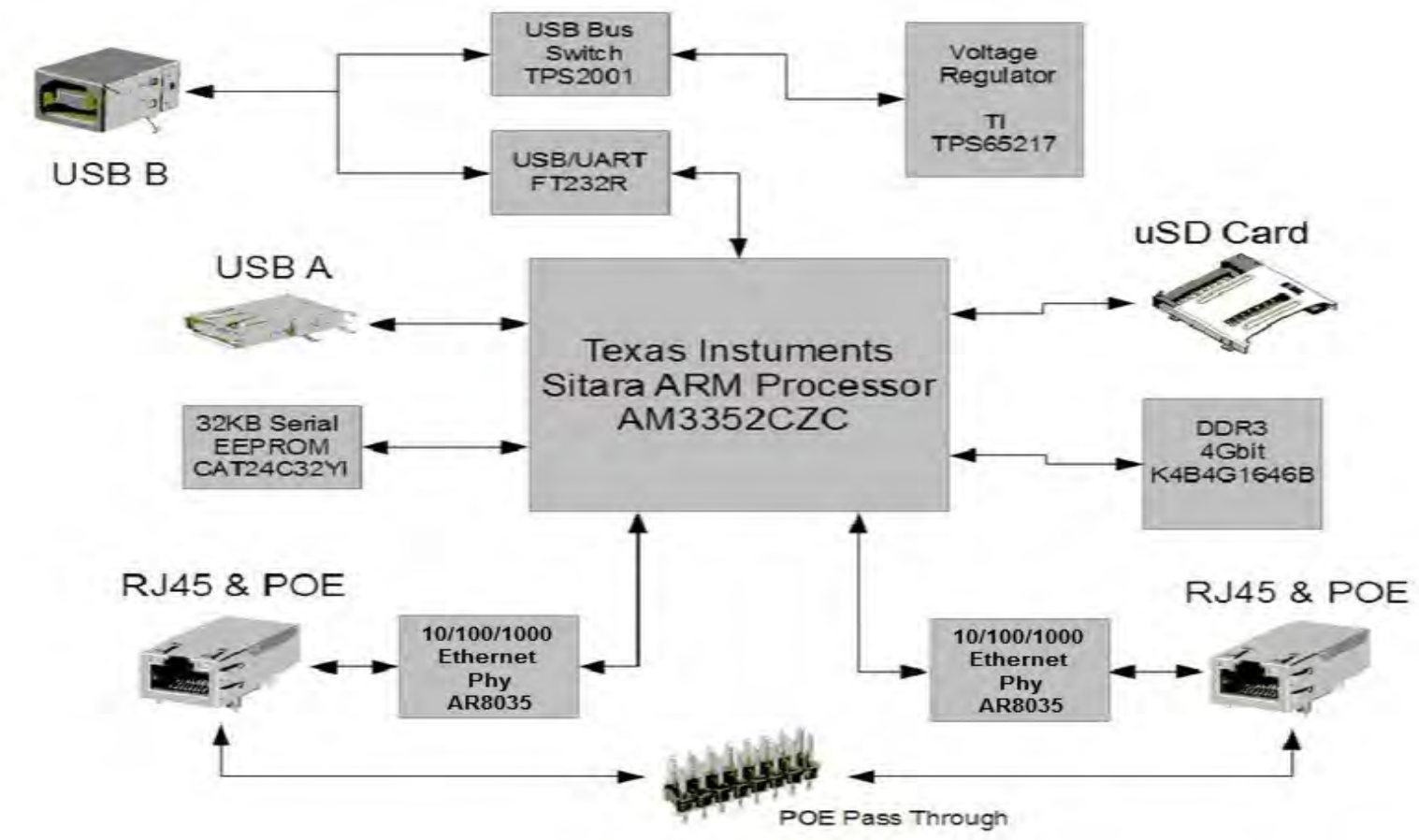

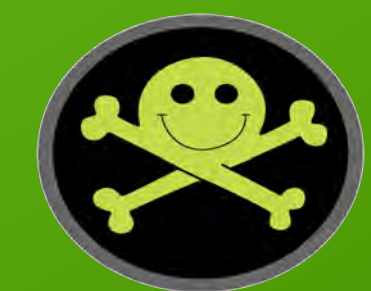

#### CatchWire: Hardware

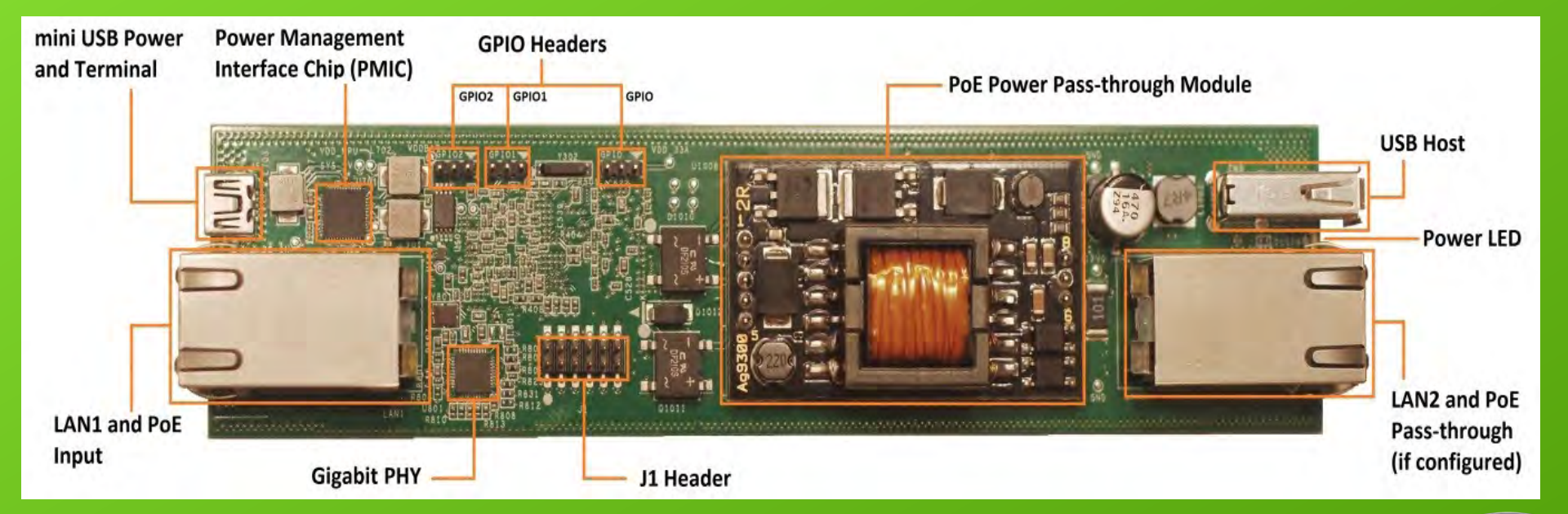

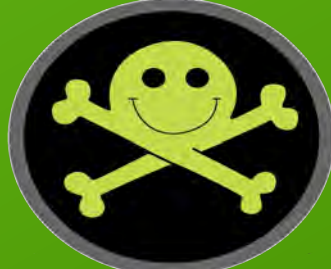

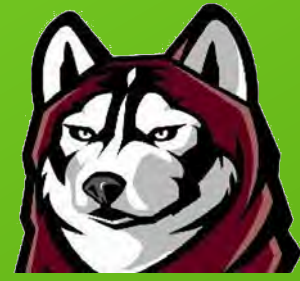

#### CatchWire: Hardware (cont.)

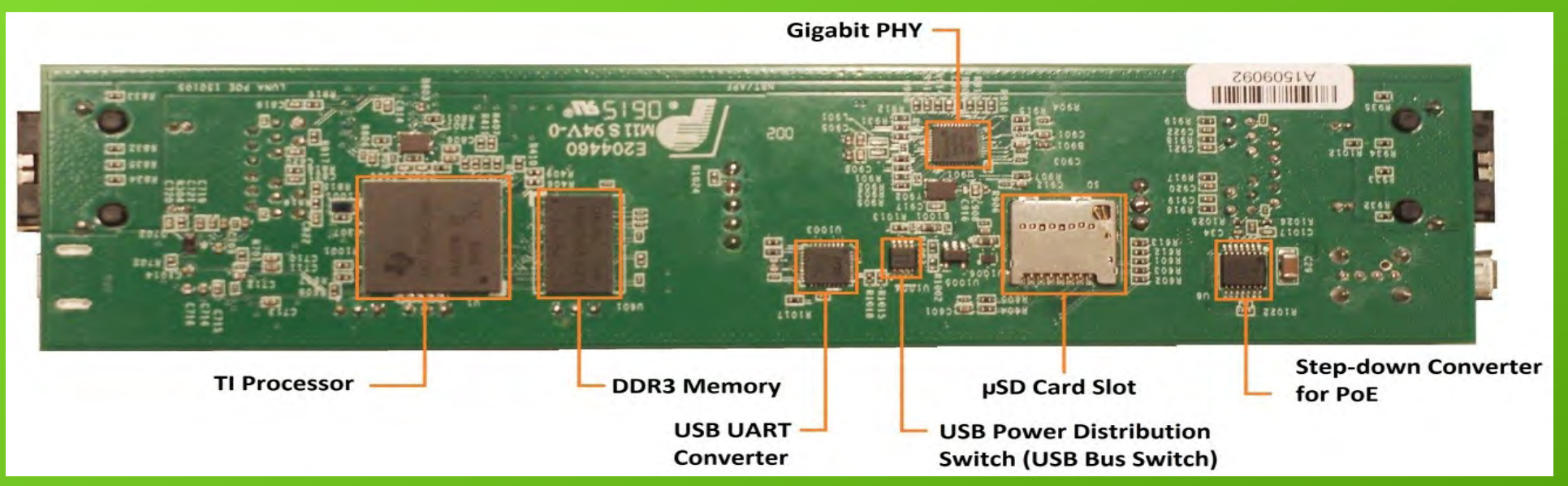

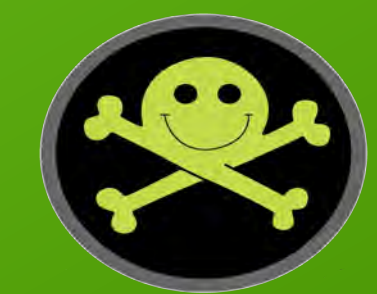

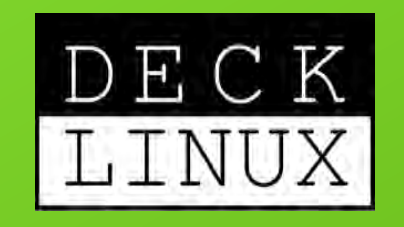

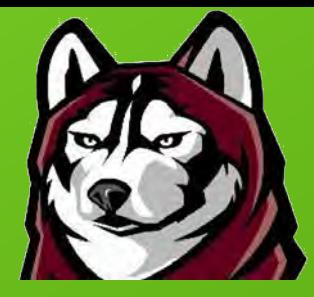

#### • Base OS

- Built on Ubuntu 14.04
- Optimized for pentesting with the BBB, CatchWire, and similar
- Use as dropbox or hacking console
- Over 4000 packages pre-installed (fluff free)
- MeshDeck
	- Adds remote control via 802.15.4/ZigBee networking
	- Allows coordinated attacks with multiple remote drones
- AirDeck
	- Combined with the MeshDeck to allow airborne drone or router
- 4Deck
	- Forensic add-on that automatically write blocks USB mass storage devices (udev rules-based)
- Udeck (USB-based attacks)
	- This is what my other talk (tomorrow) is about

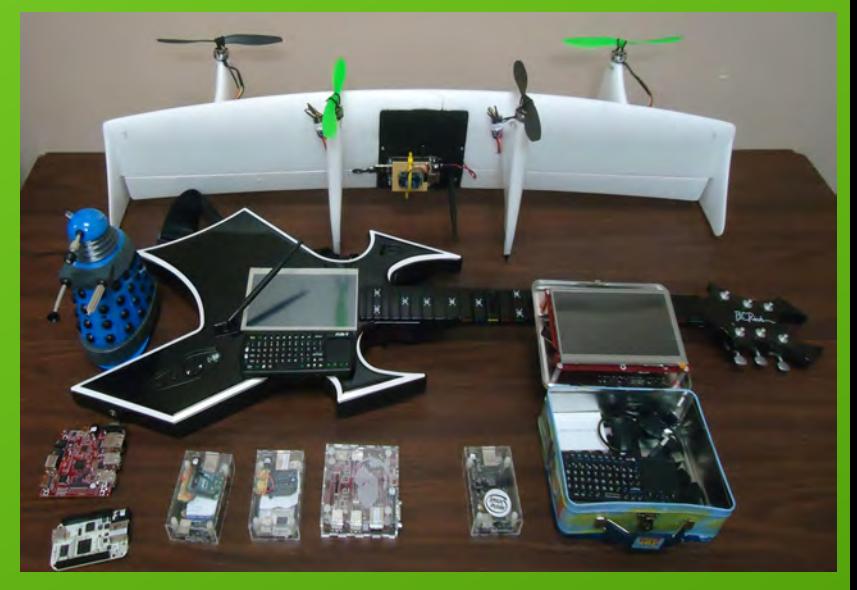

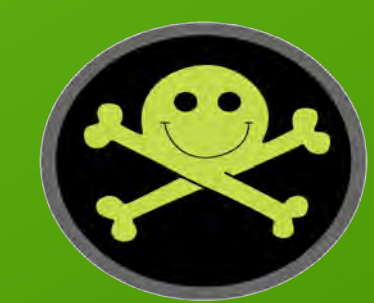

# Powering the CatchWire

#### ● PoE

- Best choice when available
- Power can be passed through using jumpers
- DC adapter
- USB power
	- Can be via a USB charger (2A or greater)
	- From PC, but not when Ethernet in use
		- USB specification limits power to 500 mA for USB 2.0

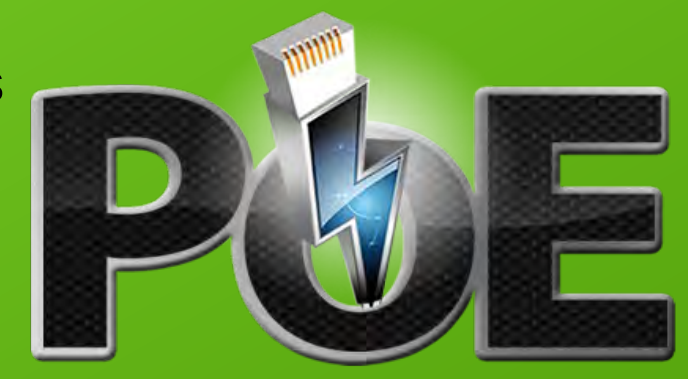

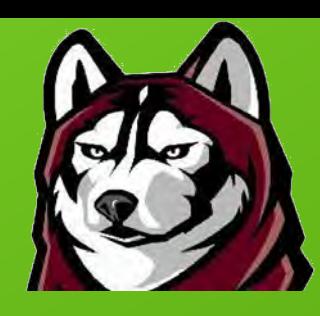

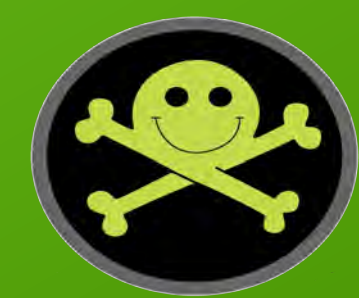

# Initial Configuration

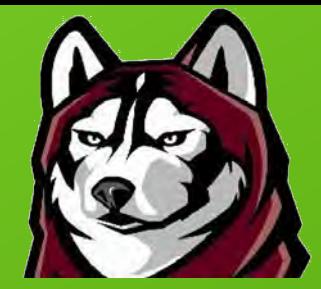

- Obtain image from <http://facstaff.bloomu.edu/ppolstra>
- Create microSD card using provided script (16 GB+)
- Install microSD card into CatchWire
	- Remove screws from microUSB socket side & slide out
- Connect to PC via USB
	- Log in as ubuntu/temppwd
	- Add/configure software as needed

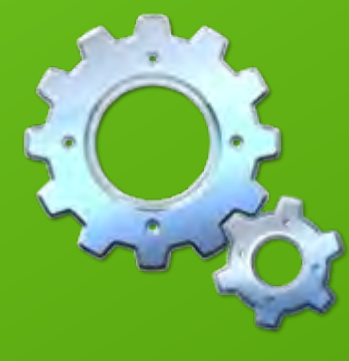

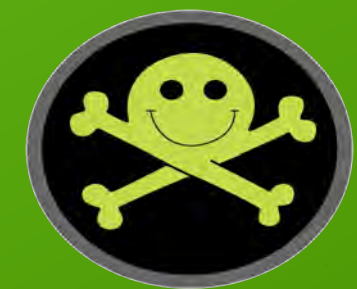

# Booting via USB power from PC

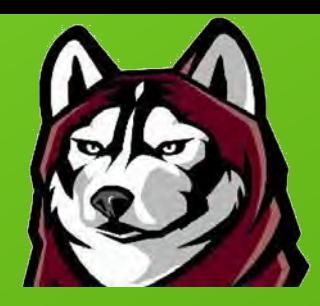

#### $\frac{1}{2}$  **1**  $\frac{1}{4}$  **En**  $\text{S}$  (78%) (1)) 5:50 PM  $\frac{11}{2}$

#### +-----[configuration]------+

Filenames and paths File transfer protocols Serial port setup Modem and dialing Screen and keyboard Save setup as dfl Save setup as.. Exit **Exit from Minicom** ---------------------------

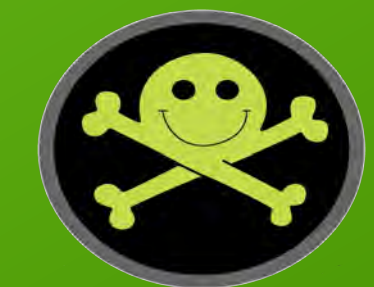

# Selecting a Network Configuration

- Default is to bridge two Ethernet ports
- These can be split
- cd /boot/uboot/dtbs
- cp am335x-luna-demac.dtb am335x-luna.dtb
- Comment out all lines in /etc/udev/rules.d/70-persistent-net.rules
- Going back
	- Uncomment lines in 70-persistent-net-rules
	- cp am335x-luna-switch.dtb over am335x-luna.dtb

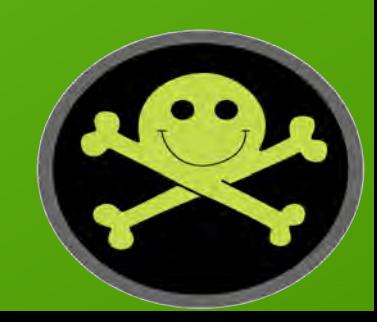

# Install the MeshDeck?

- MeshDeck allows remote control / exfiltration
	- Range up to 2 miles (3.2 km) without gateways/extenders
	- Out-of-band communication for most targets
	- Easy integration into multi-device pentest
	- Star network via IEEE 802.15.4 (Xbee series 1 adapters)
	- Mesh network via ZigBee (Xbee series 2 or ZB adapters)
- Requires USB Xbee adapter
- See DC21 talk and/or **Hacking & Penetration Testing with Low Power Devices** for details
- Permits access to CatchWire when Ethernet blocked

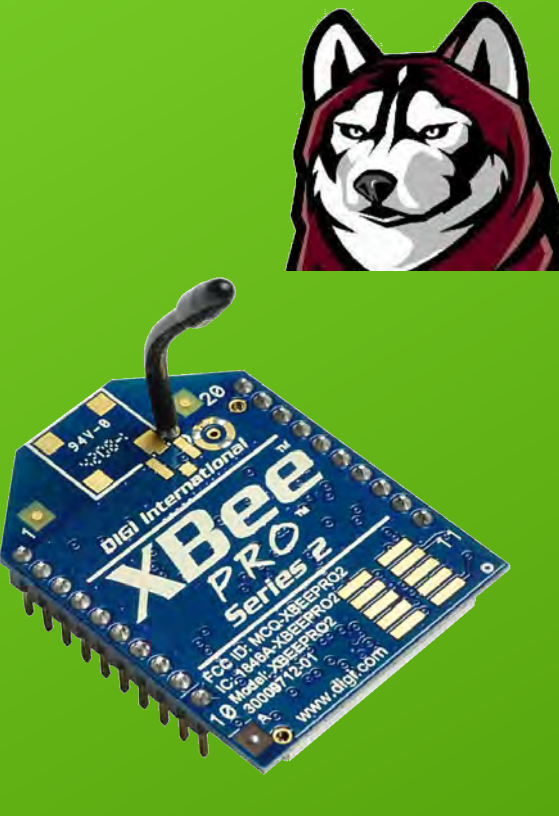

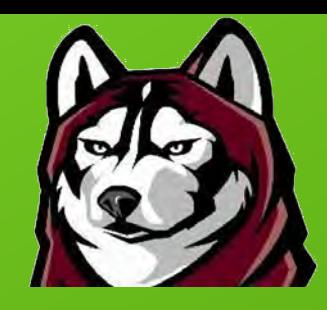

# Demo: Exploiting an Old Friend

費

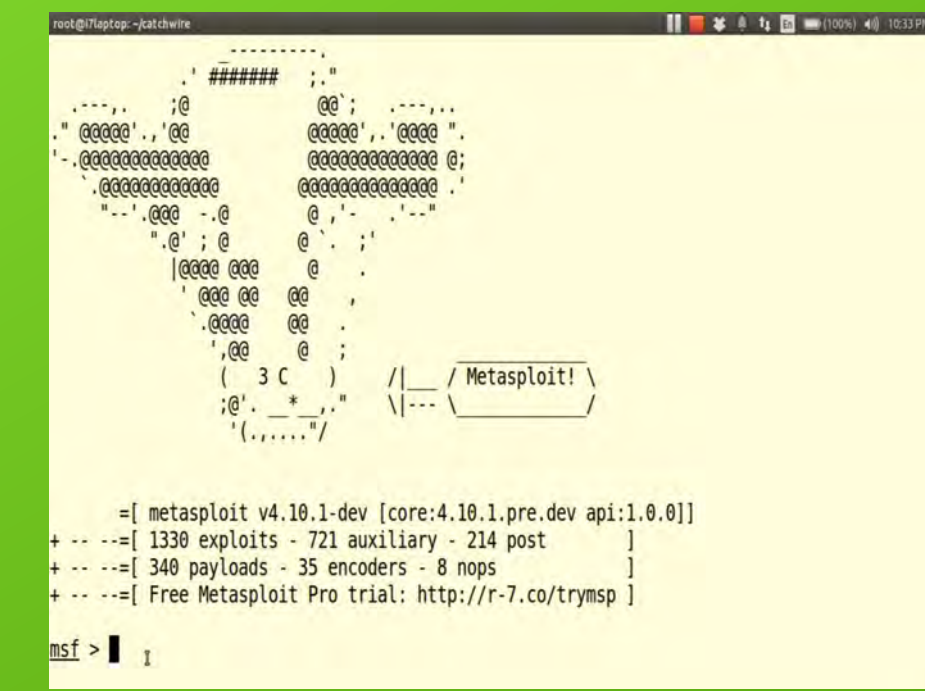

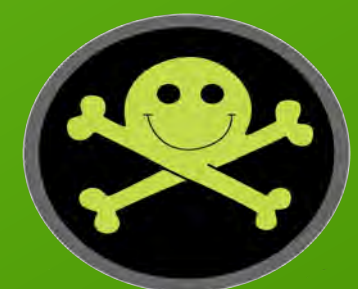

### Let's Get Sniffing!

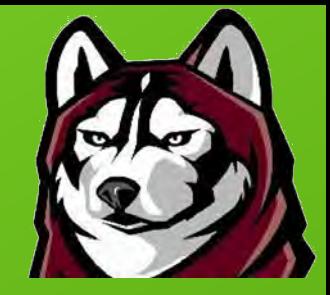

- CatchWire is installed inline for a LAN segment
- FTP server is running on a machine in this segment
- Capture all traffic to/from the host and pipe to egrep to get login

tcpdump -n host 192.168.1.120 -v -A | egrep '(USER\ )| (PASS\ )'

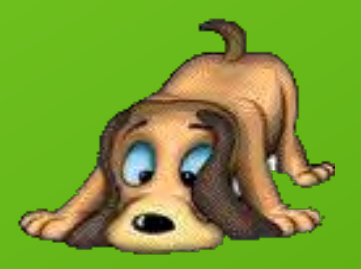

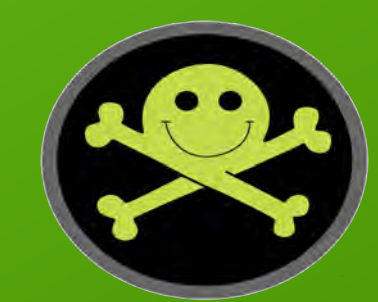

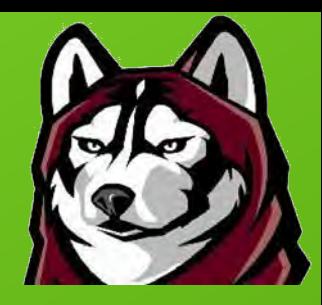

# Demo: Sniffing Passwords

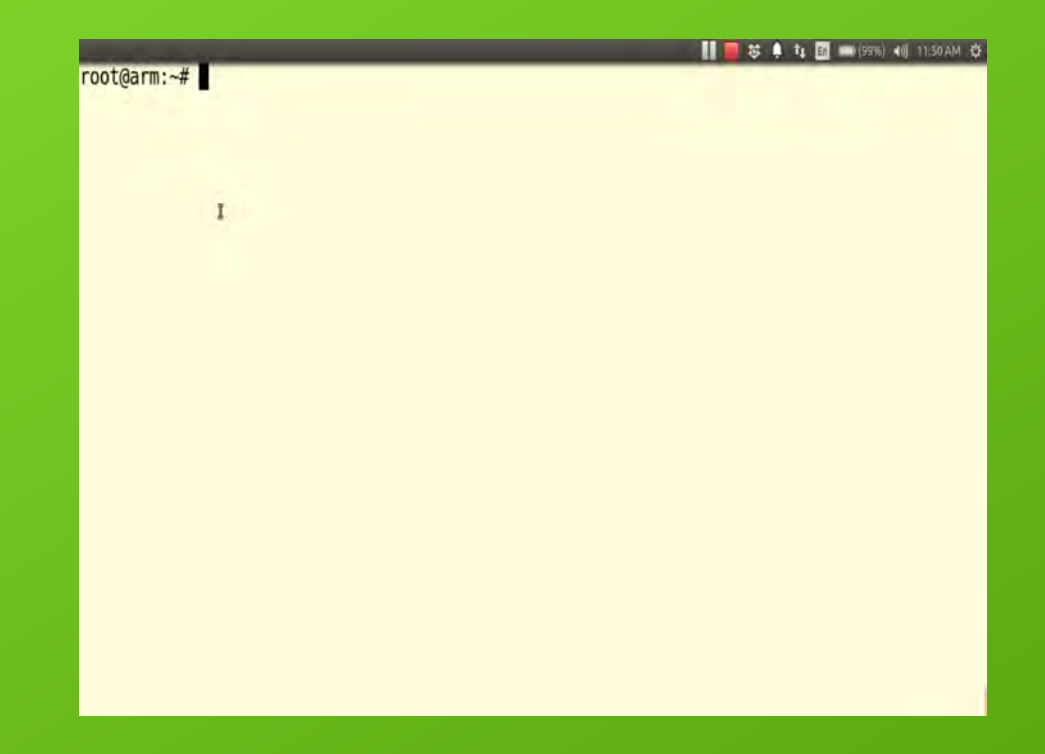

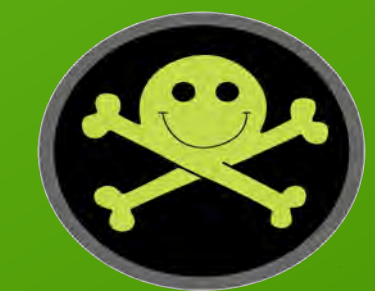

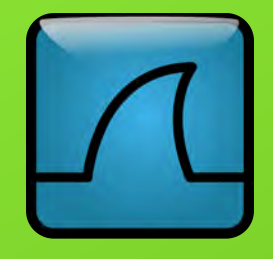

# I Want To Use Wireshark

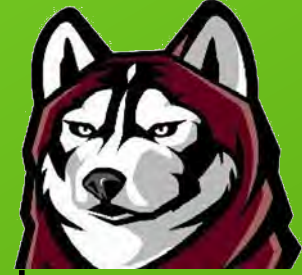

- You can use WireShark on your workstation to display packets passing through the CatchWire
- Must enable root login first
	- In /etc/ssh/sshd\_config change "PermitRootLogin without-password" to "PermitRootLogin yes"
- This can generate a lot of traffic, so you should probably use tcpdump filters!

ssh root@catchwire "/usr/sbin/tcpdump -s0 -w - " | wireshark -k -i -

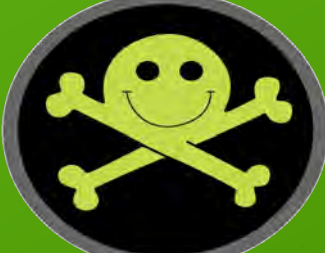

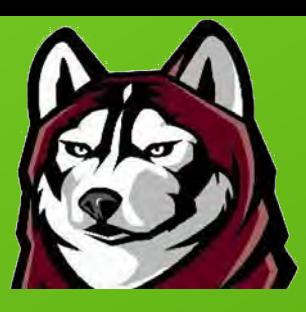

# Demo: Using CatchWire with WireShark

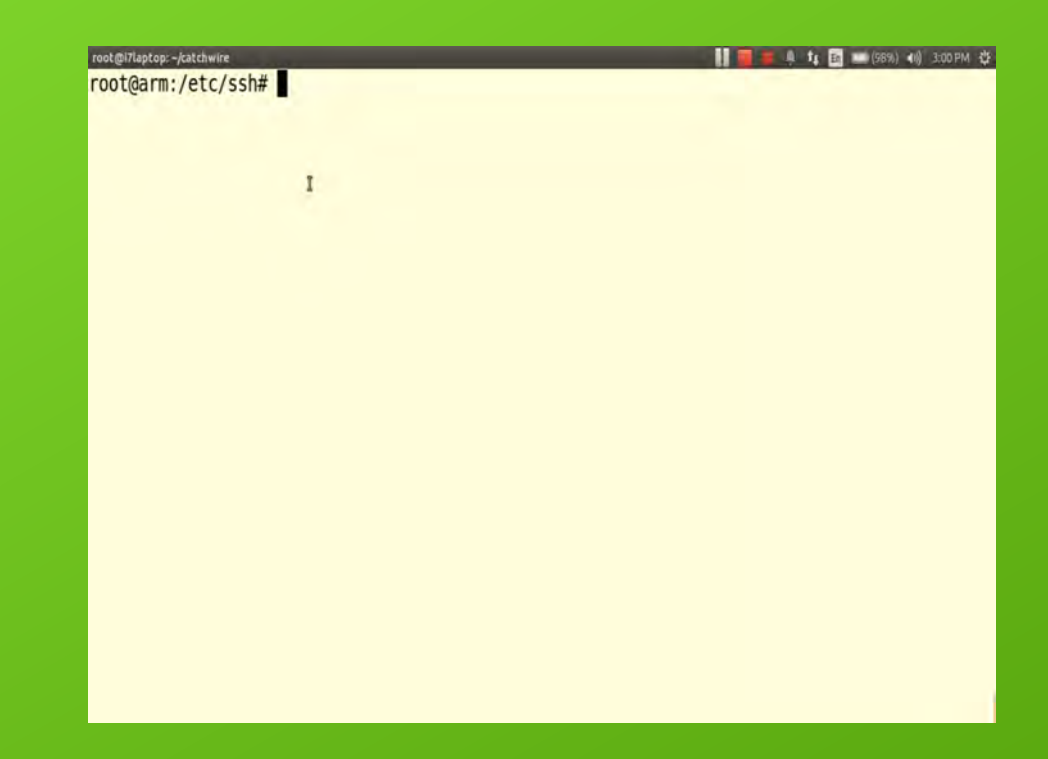

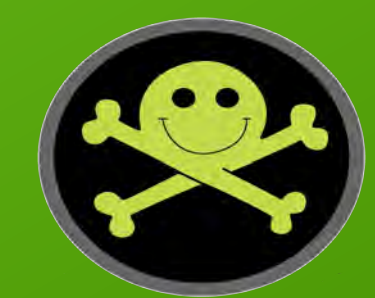

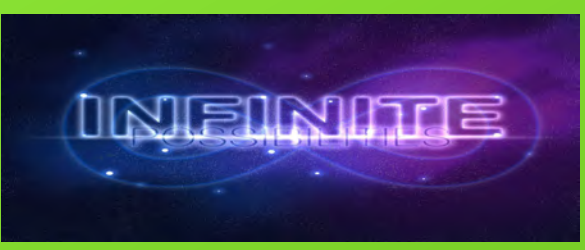

# **Other Possibilities**

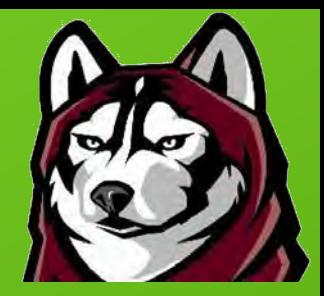

- Use MeshDeck to announce CatchWire IP address
- Use MeshDeck to toggle and/or focus sniffing
- Don't just sniff, inject some packets
- Use MeshDeck to communicate cracked passwords to other hacking drones running Deck Linux
- Try some online password cracking with Hydra
- Social engineering
	- Add stickers from IT deparment to CatchWire
	- Sell it as a network extender or performance booster

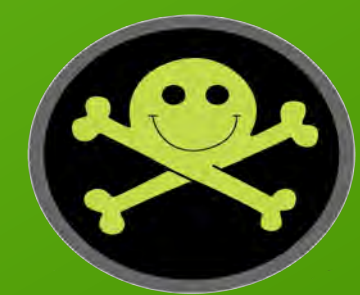

## Questions?

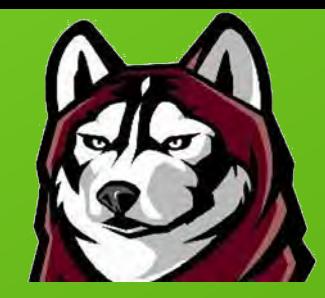

- Demo Labs Saturday  $12:00 14:00$
- PentesterAcademy booth (??, ask if I'm not there)
	- Sign up for a chance to win one of two gift sets which include:
		- **Hacking and Penetration Testing with Low Power Devices**
		- **Linux Forensics**
		- CatchWire appliance

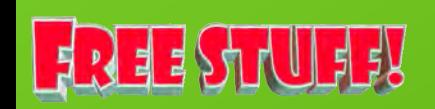

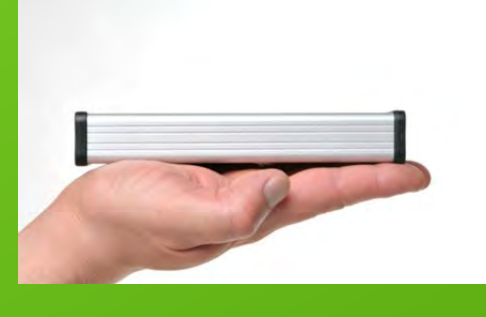

**LINUX FORENS HACKING AND PENETRATION TESTING WITH LOW POWER DEVICES** 

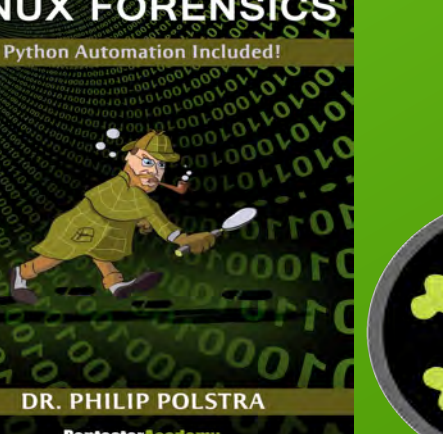

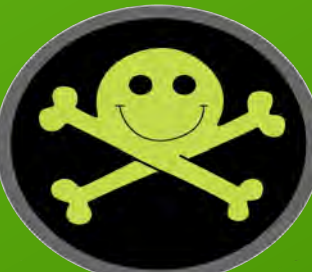